## **Izpis poslovnih listin ob koncu V tem prispevku** leta

Zadnja sprememba 01/02/2023 12:55 pm CET | Objavljeno 23/12/2020 1:41 pm CET

## Obdelava se nahaja v **Dvostavnem knjigovodstvu / Letne obdelave / Izpis poslovnih listin ob zaključku leta**.

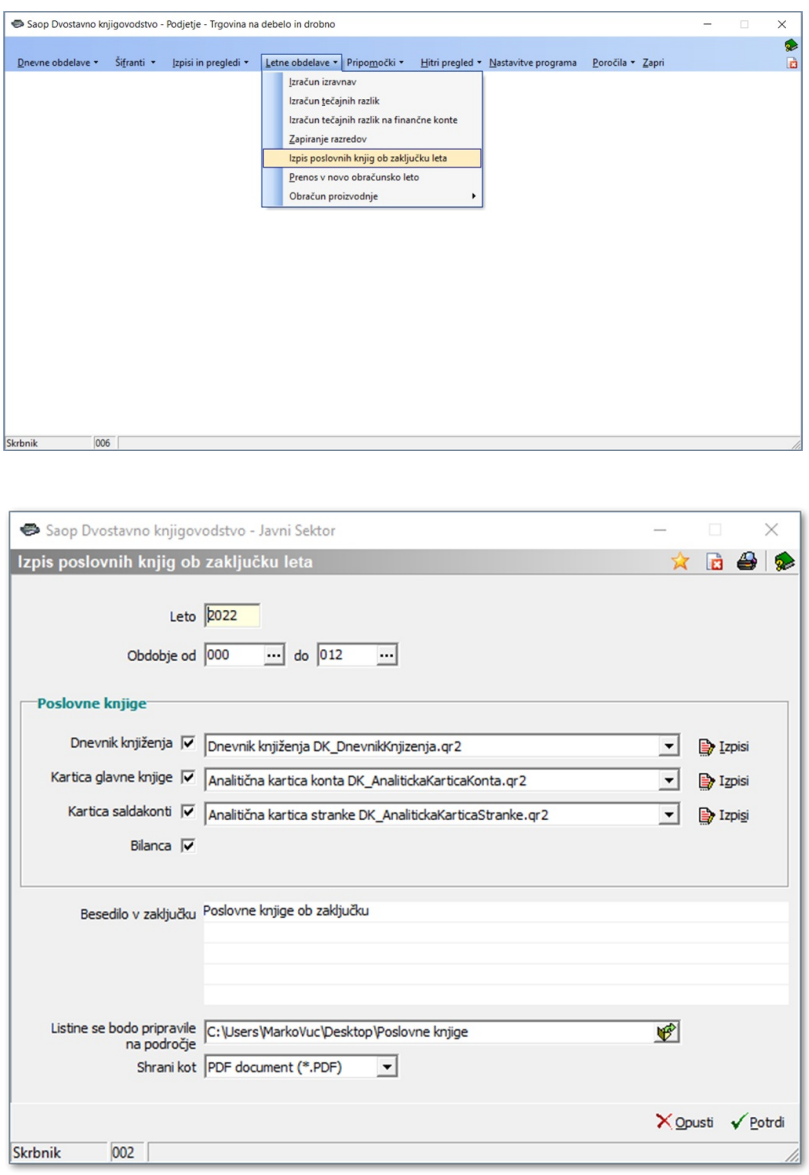

Program nam predlaga **Leto**, omejimo se še na **Obdobje od** … **do**.

V poslovnih knjigah lahko izbiramo med **Dnevnikom knjiženja**, **Kartico glavne knjige**, **Kartico saldakontov** in **Bilanco**. S kljukico označimo kateri izpis želimo izpisati.

Na spustnem meniju izberemo, katero obliko izpisa želimo.

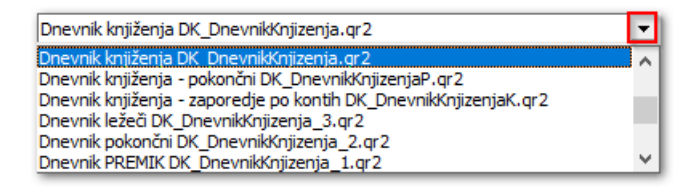

Na spustnem meniju izberemo katero obliko izpisa želimo. Poljubno vpišemo **Besedilo v zaključku**. Na koncu pa še izberemo področje, na katero želimo, da se shranijo listine.

Po potrditvi se nam izpiše spodnje opozorilo.

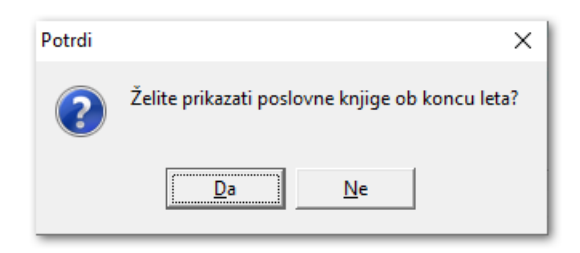

Ob potrditvi se nam pripravijo datoteke v pdf obliki in odprejo v predogledu.

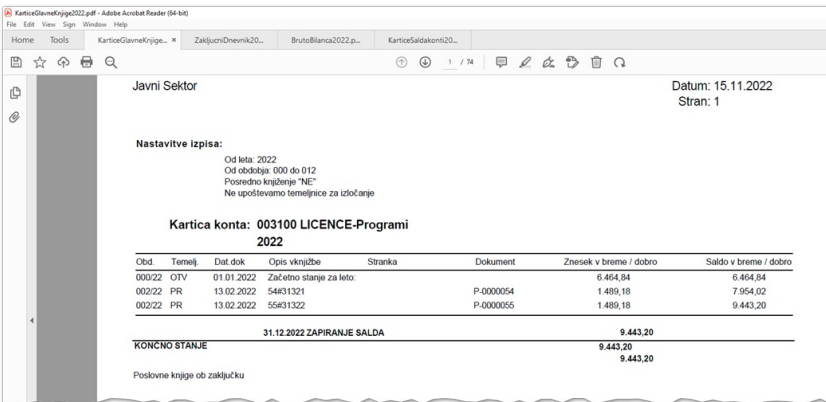

Če izberemo Ne, se nam samo pripravijo datoteke v pdf obliki.

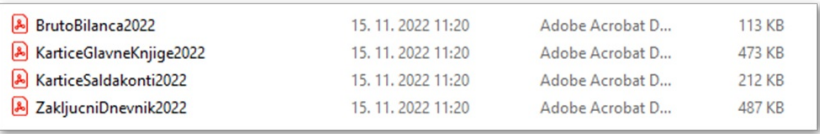